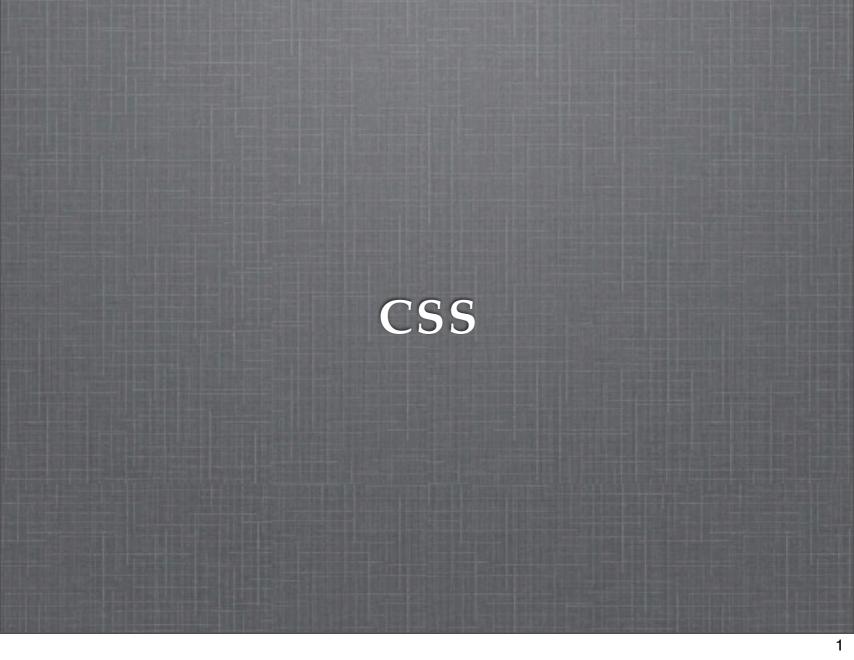

## **HTML: Looking Back**

HTML dictates order, structure, and function

Does very little to specify layout or visual rendering

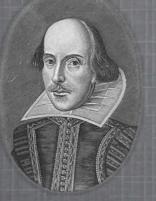

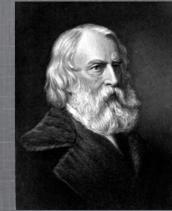

# Shakespeare CSS Longfellow Let's Write Some Poetry!

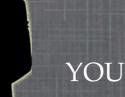

3

## C <u>S</u> tyle S

## The Purpose of CSS

#### If HTML is the content and meaning

- CSS helps to convey that meaning
- Allows developers to separate the content from layout and design
  - Content and design inherently different in nature
  - Change in content does not require change in design

#### CSS Zen Garden

- Site using consistent HTML content
- Differing external CSS files create dramatically different layout
- Support for multiple browsers

link: http://www.csszengarden.com

hint: change the styles on the page

## An Example

#### Consider the **boldface** font in the following examples:

**Chunky** bacon is delicious.

- Meaning is conveyed by the styling
  - Remove the style and meaning is lost

**Today** I will go outside. **Monday** I will run 2 miles.

- Attention is given to the information
- No additional meaning is lost when removed

## A Bit of Reasoning

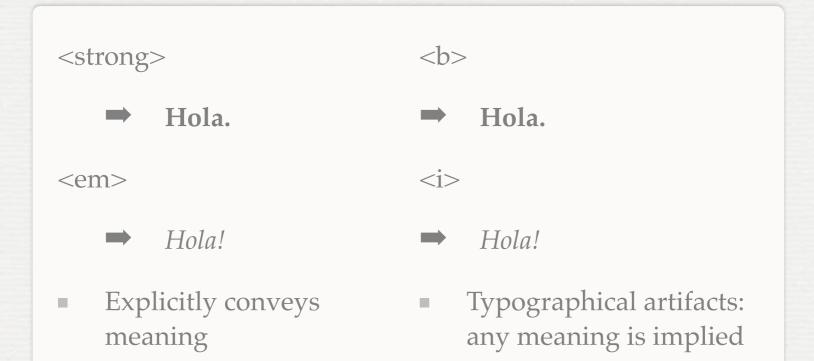

#### In Detail

**Today** I will go outside. **Monday** I will run 2 miles.

- Special attention is given to the date
- Assists the user in resolving, parsing the information
  - Key goal of Design

#### **CSS: How to Use It**

- 1. Select the elements you want to modify
  - Selectors
- 2. Indicate which aspect(s) of the element you want to modify
  - Assign values to properties

#### **CSS** Anatomy

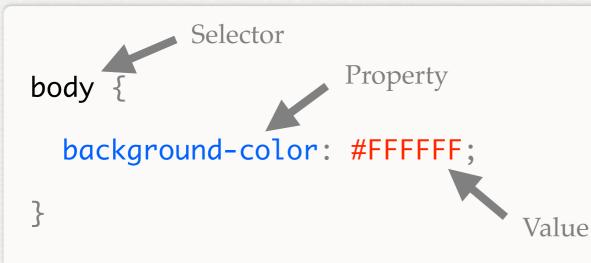

This also works:

body { background-color: #FFFFF }

Example of hex color codes:

ColorSchemer Online Color Generator

# C S tyle <u>S</u> heet

#### **Stylesheet: A Sheet of Styles**

Place each style block together to make a stylesheet!

#### Selectors

- Select an element
  - $\rightarrow$  body {} p{} strong {} div {}
- Select a nested element
  - p strong { } div p { } ul li ul li span { }
- Select multiple elements
  - $\rightarrow$  p, div { } strong, em { } p, span { }

#### **More Selectors**

- Select an element with a class
  - p.indent { } span.blue { } div.page { }
- Select an element with an id
  - div#home { } div p#tools { }
- Select an element with an id and a class
  - ul.square#top { } div.page table.math#pset { }

#### **About Properties**

- Properties can be specific to a group of elements
  - ex: border-spacing is useless for <div> elements
  - Some property values can be inherited by children
    - ex: font-size set on <body> will be inherited by a child <div> element
  - Properties can have default values

ex: background-color's default value is transparent

#### How do you know? ... Or find out?

#### W3C\*

- Luckily, the W3C produces a specification for CSS, too
  - Lists all properties, defaults, possible values
  - Also suggests how property values affect rendering
  - Many commercial sites also provide similar references
    - ex: SitePoint, w3schools (both have HTML & CSS)

## **Key Properties**

- background-color font-family
- background-image font-size
- color
- width
- height

- font-weight
- text-decoration
- text-align

#### Values & Units

- Values are typically keywords
  - ex: colors: red, blue
  - ex: text alignment: left, right, center
- Values, especially for layout
  - Pixels: 15px
  - Points: 12pt
  - Percentages- relative to size of parent: 50%

#### An Example

#### Consider the **boldface** font in the following examples:

#### **Chunky** bacon is delicious.

**Today** I will go outside. **Monday** I will run 2 miles.

#### Use the <strong> tag

use font-weight: bold;

#### Firebug: Your New Best Friend

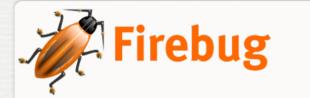

Get Firebug

- Firefox extension for "inspecting" page elements
  - Useful tool when "something doesn't look right"
- Provides interactive view of HTML source
- Allows for real-time changes in HTML and CSS
- The Web is inherently Open Source!